ISebe leMfundo leNtshona Koloni ICandelo lokuXhasa amaZiko ngeZibonelelo

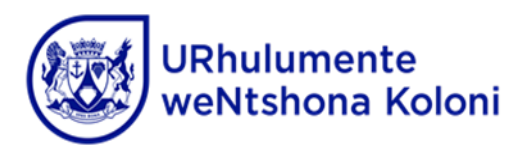

# **INCWADANA YEMIGAQO YOMSEBENZISI WEKHOMPYUTHA ELUNGISELELWE ISISTIM YOKWENZA ISICELO SESKIM SOTHUTHO LWABAFUNDI KWI-***CEMIS*

# **Iziqulatho Iphepha**

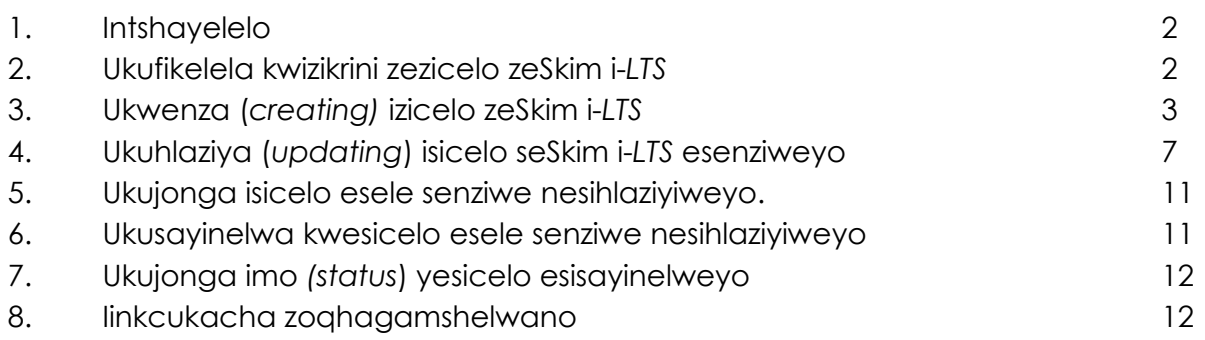

# 1. **Intshayelelo**

- 1.1 Xa kufakwa isicelo seSkim soThutho lwaBafundi (*LTS*) kwi-*CEMIS* izikolo zinokwenza isicelo soku kulandelayo:
	- Ukumiselwa kwendlela yeSkim i-*LTS* entsha (yabafundi abali-10 okanye ngaphezulu)
	- Ukubandakanya abafundi abongeziweyo kwindlela yeSkim i-*LTS* esetyenziswa ngoku.
	- Ukwandiswa komgama wokuya nokubuya wendlela yeSkim i-*LTS* esetyenziswa ngoku.
	- Ukwenziwa mfutshane/ukuncitshiswa komgama wokuya nokubuya esikolweni wendlela yeSkim i-*LTS* esetyenziswa ngoku.
	- Ukudluliselwa kwendlela yeSkim i-*LTS* kulawulo lwesikolo.

# 1.2 *Makuqatshelwe***! Xa kwenziwe isicelo nasiphi na kwezi zingasentla, kwi-***CEMIS***, izikolo kufuneka zenze (***create)* **isicelo, zihlaziye** *(update)* **isicelo zize zisisayinele** *(sign off***) isicelo phambi kokuba singeniswe ngekhompyutha kumphathi wesekethe ochaphazelekayo.**

- 1.3 Ukungeniswa kwesicelo seSkim i-*LTS* kwi-*CEMIS* kunokwenziwa ngezi zigaba zilandelayo:
	- a) Ukwenza isicelo.
	- b) Ukuhlaziya isicelo esenziweyo.
	- c) Ukujonga isicelo esenziweyo nesihlaziyiweyo.
	- d) Ukusayinela isicelo esenziweyo nesihlaziyiweyo.
	- e) Ukujonga imo *(status)* yesicelo esisayinelweyo.

### 2. **Ukufikelela kwizikrini zesicelo seSkim i-***LTS*

Ukufikelela kwizikrini zesicelo seSkim i-*LTS,* makulandelwe la manyathelo alandelayo:

- a) Yalatha ku-*Administration.*
- b) Yalatha ku-*Learner Transport.*
- c) Klikha ku-*New Applications*.
- d) Khetha unyaka wesikolo ekuza kungeniswa isicelo ngawo.

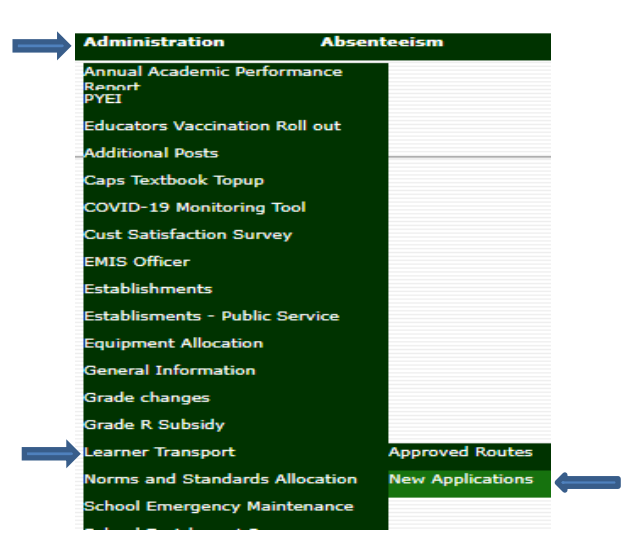

# 3. **Ukwenza isicelo esitsha seSkim i-***LTS*

- 3.1 Ukwenza isicelo sendlela **entsha** yeSkim i-*LTS*:
	- a) Klikha ku-*Create New Application.*
	- b) Khetha udidi lwesicelo njenge-*New Route.*
	- c) Faka igama lendawo abathathwa kuyo abafundi ngokutayipha igama lendawo abathathwa kuyo abafundi ecetywayo kuqala.
	- d) Khetha indawo abathathwa kuyo abafundi engumgama oNgaphantsi kwe-5 km/ oNgaphezulu okanye oLingana ne-5 km ukusuka esikolweni.
	- e) Klikha ku-*Submit*.
	- f) Isicelo senziwe yaye siya kuboniswa phantsi ko-*Submit button*.
	- g) Iindawo abathathwa kuyo abafundi zinako ukongezelelwa ngokuklikha ku-*Add button* kwisicelo esibonakalayo yaye kulandelwe amanyathelo angasentla aku-c) ukuya ku-e).
	- h) Isicelo sinako ukuhlaziywa ngoku njengoko kucacisiwe kwingongoma 4.

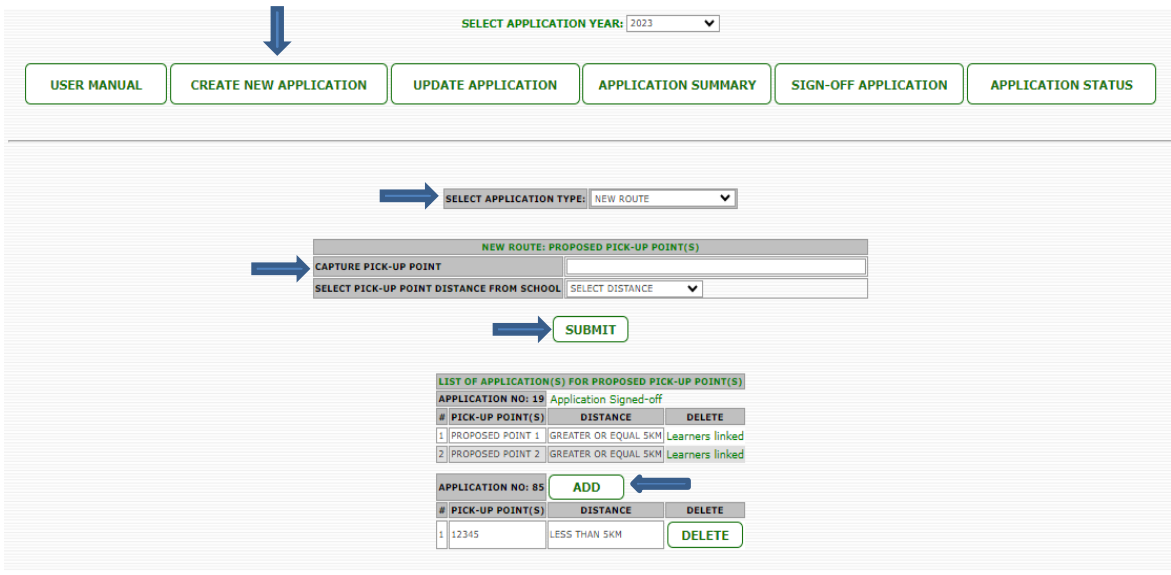

- 3.2 Ukwenza isicelo sokufaka abafundi kwindlela yeSkim se-*LTS* esetyenziswa ngoku:
	- a) Klikha ku-*Create New Application.*
	- b) Khetha udidi lwesicelo njengo-*Additional Learners.*
	- c) Khetha inombolo yendlela yeSkim i-*LTS* ekhoyo.
	- d) Klikha ku-*Submit*.
	- e) Isicelo senziwe yaye siya kuboniswa phantsi ko-*Submit button*.
	- f) Isicelo sinako ukuhlaziywa ngoku njengoko kucacisiwe kwingongoma 4.

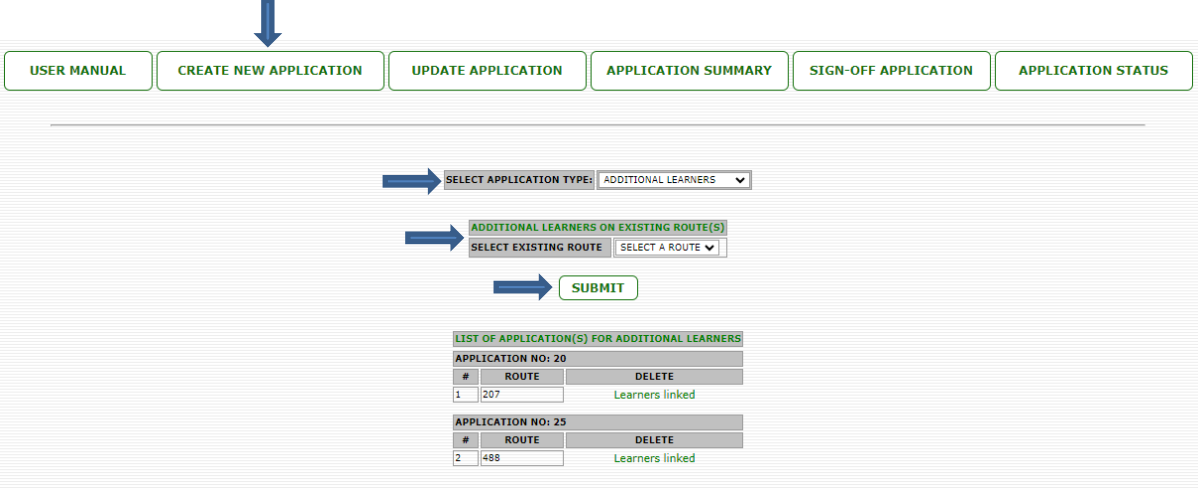

- 3.3 Ukwenza isicelo sokongeza umgama wendlela yeSkim i-*LTS* esetyenziswa ngoku:
	- a) Klikha ku-*Create New Application*.
	- b) Khetha udidi lwesicelo njengo-*Extension of Route*.
	- c) Khetha inombolo yendlela yeSkim i-*LTS* ekhoyo.
	- d) Faka umgama owongeziweyo ngokutayipha umgama wokuya nokubuya esikolweni ekuza kongezwa ngawo indlela yeSkim i-*LTS*.
	- e) Faka indawo abathathwa kuyo abafundi entsha ngokutayipha igama lendawo entsha abathathwa kuyo abafundi nekhokelele ekubeni kwenziwe isicelo sokongeza umgama wendlela.
	- f) Khetha umgama wendawo abathathwa kuyo abafundi ukusuka esikolweni oNgaphantsi kwe-5 *km*/oNgaphezulu okanye oLingana ne-5 *km*.
	- g) Klikha ku-*Submit*.
	- h) Isicelo senziwe yaye siya kuboniswa phantsi ko-*Submit button*.
	- i) Iindawo abathathwa kuyo abafundi zinako ukongezwa ngokuklikha u-*Add button* kwisicelo esichaphazelekayo yaye makulandelwe amanyathelo angasentla aku-e) ukuya ku-g).
	- j) Isicelo sinako ukuhlaziywa ngoku njengoko kucacisiwe kwingongoma 4.

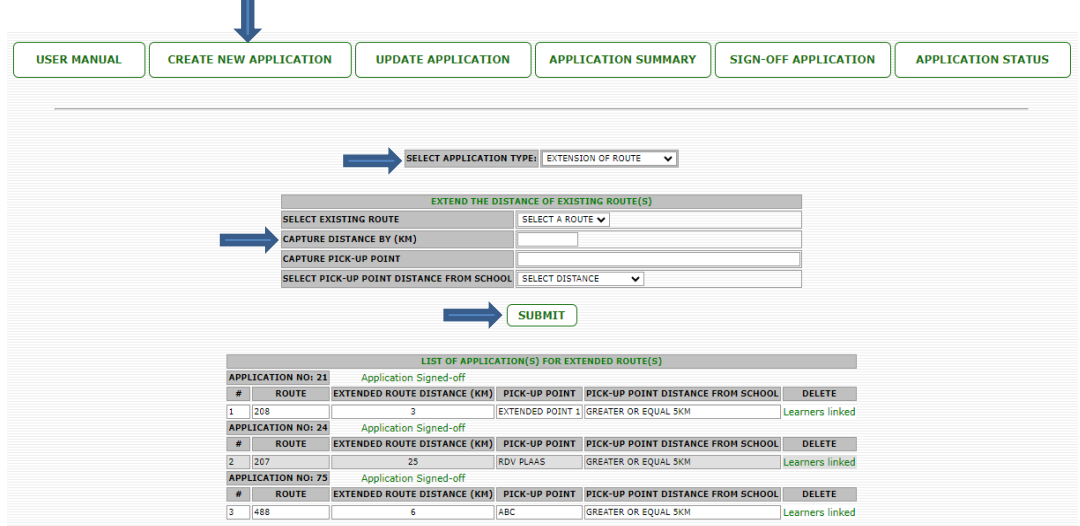

- 3.4 Ukwenza isicelo sokwenziwa mfutshane/sokuncitshiswa komgama wendlela yeSkim i-*LTS* esetyenziswa ngoku:
	- a) Klikha ku-*Create New Application*.
	- b) Khetha udidi lwesicelo njengo-*Shortening of Route*.
	- c) Khetha inombolo yendlela yeSkim i-*LTS* ekhoyo.
	- d) Faka umgama owenziwe mfutshane/oncitshisiweyo ngokutayipha umgama wokuya nokubuya enziwe mfutshane/encitshiswe ngawo indlela yeSkim i-*LTS*.
	- e) Klikha ku-*Submit*.
	- f) Isicelo senziwe yaye siya kuboniswa phantsi ko-*Submit button*.
	- g) Isicelo sinako ukuhlaziywa ngoku njengoko kucacisiwe kwingongoma 4.

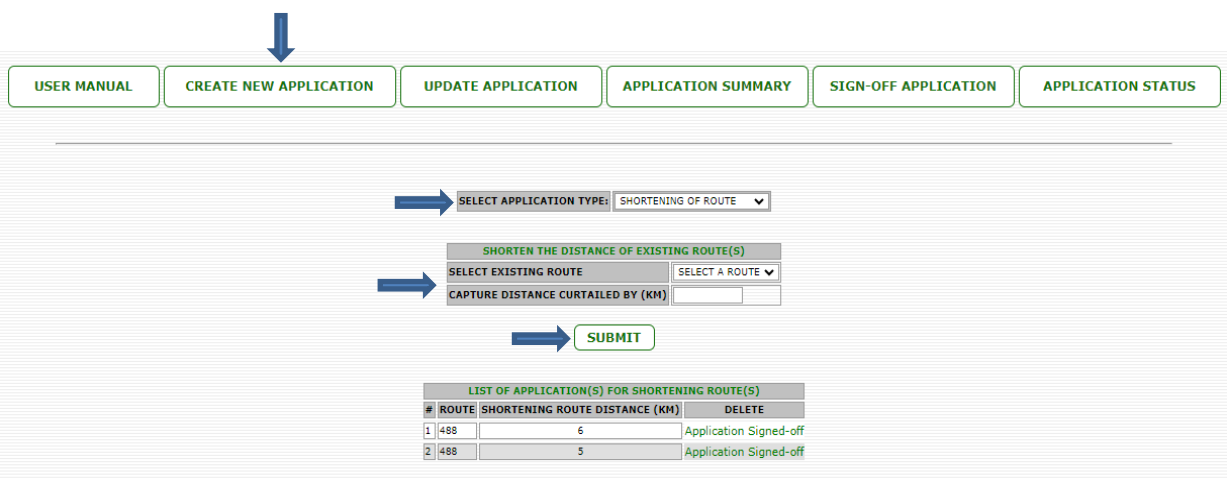

- 3.5 Ukwenza isicelo sokudluliselwa kulawulo lwesikolo kwendlela yeSkim i-*LTS* esetyenziswa ngoku:
	- a) Klikha u-*Create New Application*.
	- b) Khetha udidi lwesicelo njengo-*Devolvement of Route*.
	- c) Khetha inombolo yendlela yeSkim i-*LTS* ekhoyo.
	- d) Klikha ku-*Submit*.
	- e) Isicelo senziwe yaye siya kuboniswa phantsi ko-*Submit button*.
	- f) Isicelo sinako ukuhlaziywa ngoku njengoko kucacisiwe kwingongoma 4.

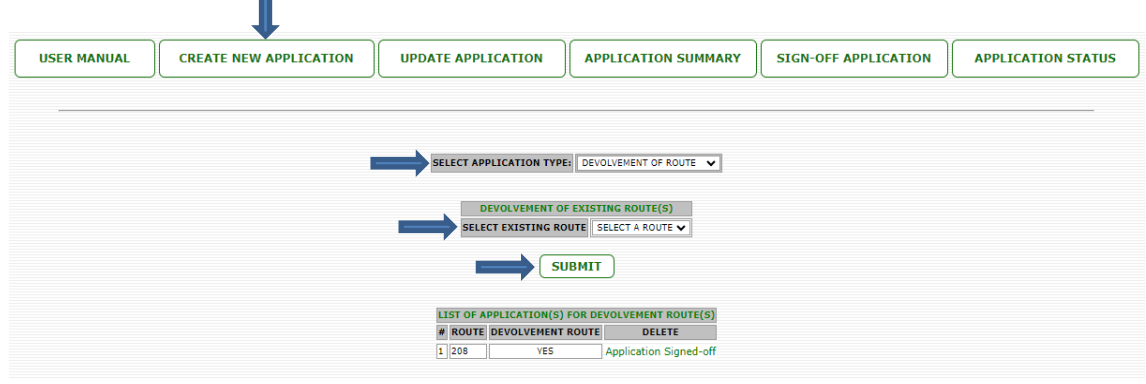

# 4. **Ukuhlaziya isicelo esenziweyo seSkim i-***LTS*

- 4.1 Ukuhlaziya isicelo sendlela yeSkim i-*LTS* entsha:
	- a) Klikha ku-*Update Application*.
	- b) Khetha isicelo emasihlaziywe.
	- c) Khetha ibakala lomfundi (labafundi) wokuqala oza kongezwa kwisicelo.
	- d) Khetha indawo abathathwa kuyo abafundi ekuza kongezwa kuyo abafundi.
	- e) Tikhisha iibhokisi ezisecaleni kwegama lomfundi ngamnye oza kongezwa kwindawo echaziweyo abathathwa kuyo abafundi.
	- f) Klikha ku-*Submit*.
	- g) Ukulungiselela abafundi abakwamanye amabakala abaza kongezwa, makuphindwe inkqubo ngokulandela amanyathelo angasentla aku-c) ukuya ku-f).
	- h) Emva kokuba kongezwe bonke abafundi, isicelo sakube sihlaziyiwe yaye sinako ukusayinelwa ngoku njengoko kucacisiwe kwingongoma 6.

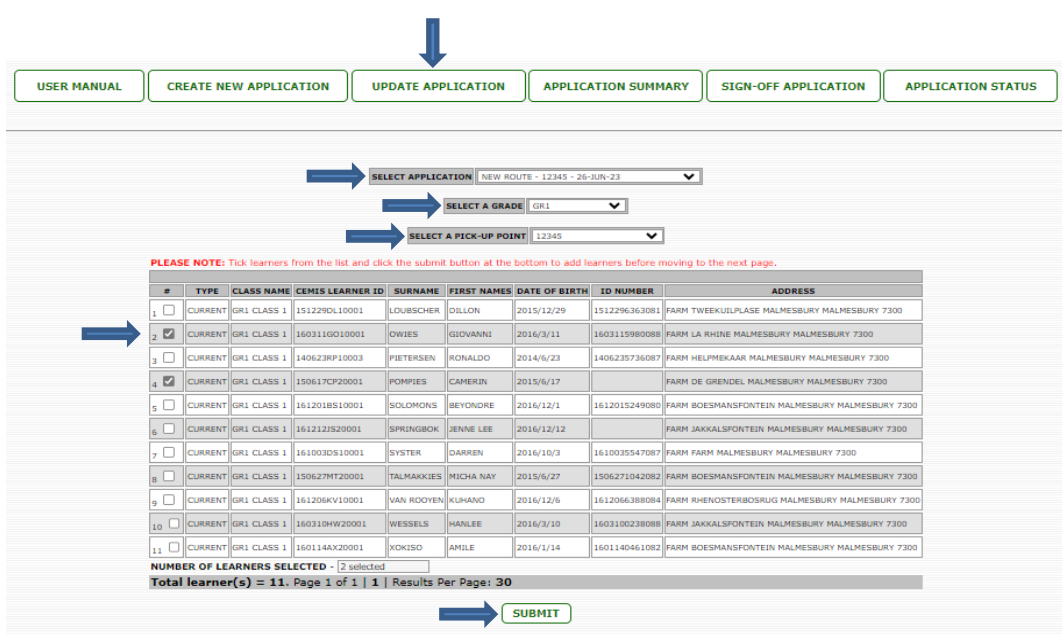

- 4.2 Ukuhlaziya isicelo sokufaka abafundi kwindlela yeSkim i-*LTS* esetyenziswa ngoku:
	- a) Klikha ku-*Update Application*.
	- b) Khetha isicelo emasihlaziywe.
	- c) Khetha ibakala lomfundi (labafundi) oza kongezwa kwisicelo.
	- d) Khetha indawo abathathwa kuyo abafundi abaza kongezwa.
	- e) Tikhisha iibhokisi ezisecaleni kwegama lomfundi ngamnye oza kongezwa kwindawo echaziweyo abathathwa kuyo abafundi.
	- f) Klikha ku-*Submit*.
	- g) Ukulungiselela abafundi abakwamanye amabakala abaza kongezwa, makuphindwe inkqubo ngokulandela amanyathelo angasentla aku-c) ukuya ku-f).
	- h) Emva kokuba kongezwe bonke abafundi, isicelo sakube sihlaziyiwe yaye sinako ukusayinelwa ngoku njengoko kucacisiwe kwingongoma 6.

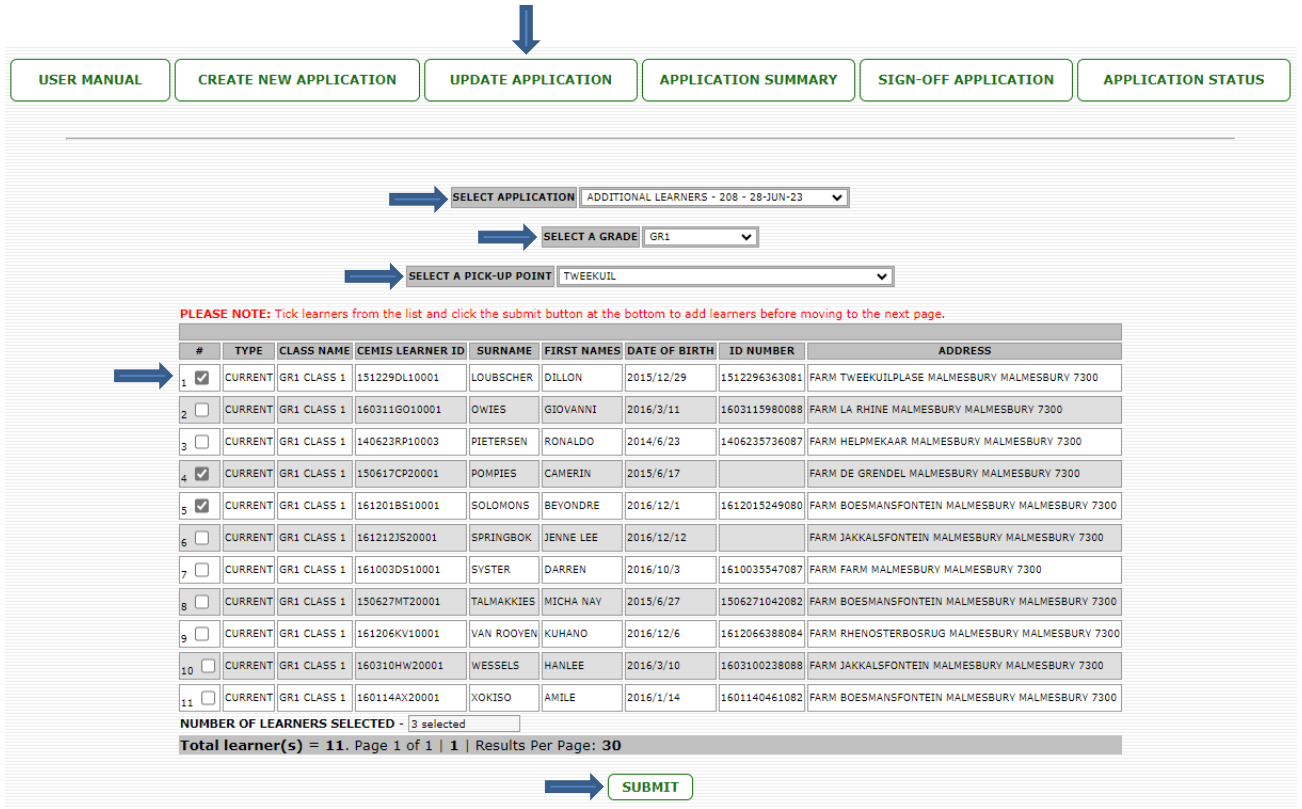

- 4.3 Ukuhlaziya isicelo sokongeza umgama wendlela yeSkim i-*LTS* esetyenziswa ngoku:
	- a) Klikha ku-*Update Application*.
	- b) Khetha isicelo esiza kuhlaziywa.
	- c) Bonisa ukuba ingaba bakhona na abanye abafundi abaza kongezwa kwisicelo sokongeza indlela yeSkim i*-LTS* ngokukhetha u-*Yes* okanye u-*No*.
	- d) Ukuba kukhethwe u-*No*, klikha ku-*Submit*. Isicelo sakube sihlaziyiwe yaye silungele ukusayinelwa.
	- e) Ukuba kukhethwe u-*Yes*, khetha indawo abathathwa kuyo abafundi ecetywayo abaza kongezwa kuyo abafundi.
	- f) Khetha ibakala lomfundi (labafundi) wokuqala oza kongezwa kwisicelo.
	- g) Tikhisha iibhokisi ezisecaleni kwegama lomfundi ngamnye oza kongezwa kwindawo echaziweyo abathathwa kuyo abafundi.
	- h) Klikha ku-*Submit*.
	- i) Ukulungiselela abafundi abakwamanye amabakala abaza kongezwa, makuphindwe inkqubo ngokulandela amanyathelo angasentla aku-c) ukuya ku-h)
	- j) Emva kokuba kongezwe bonke abafundi, isicelo sakube sihlaziyiwe yaye sinako ukusayinelwa ngoku njengoko kucacisiwe kwingongoma 6.

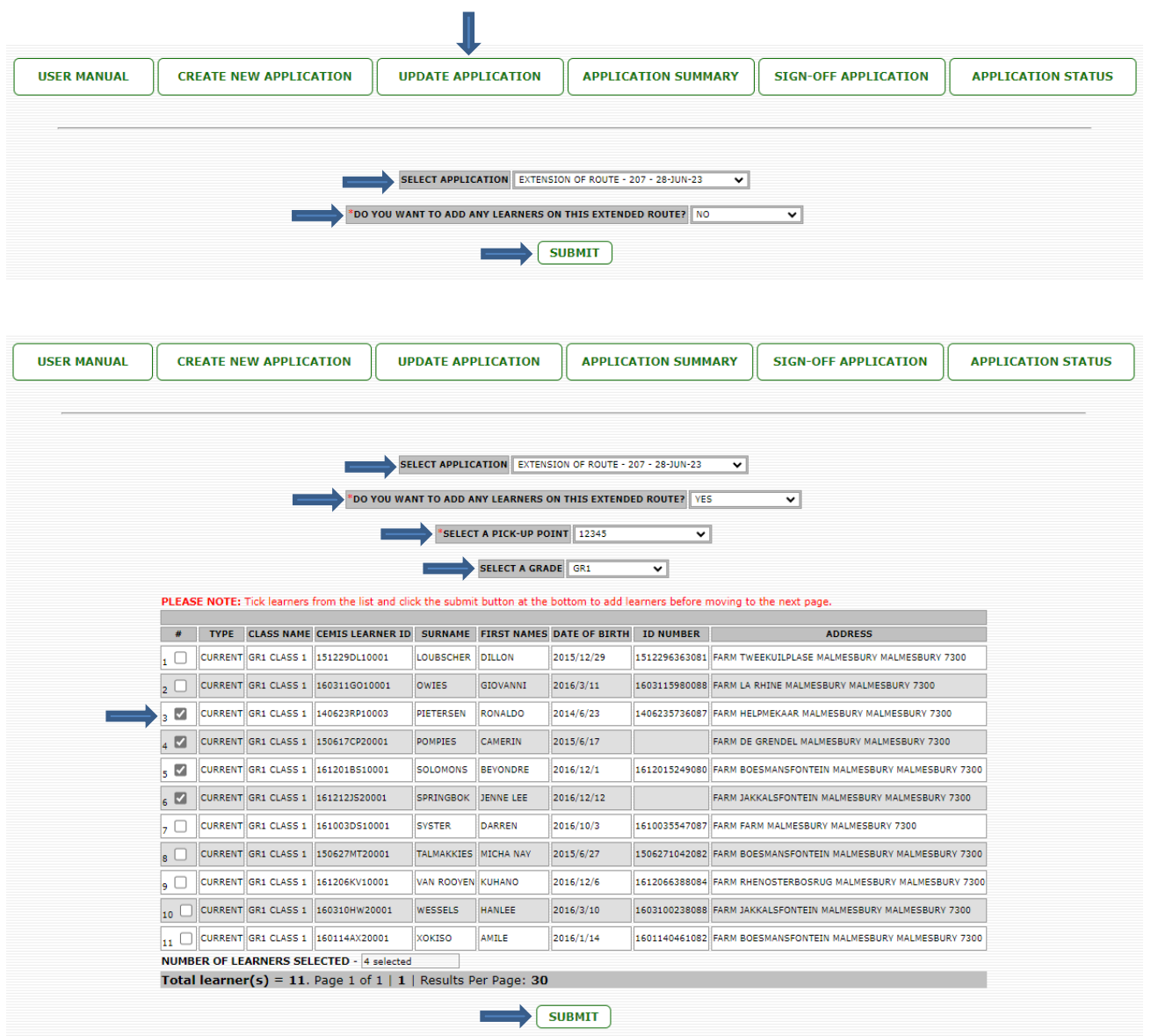

- 4.4 Ukuhlaziywa kwesicelo sokwenziwa mfutshane/sokuncitshiswa komgama wokuya nokubuya esikolweni wendlela yeSkim i-*LTS* esetyenziswa ngoku:
	- a) Klikha ku-*Update Application*.
	- b) Khetha isicelo esiza kuhlaziywa.
	- c) Ukuba kuyimfuneko, khetha indawo abathathwa kuyo abafundi (iindawo abathathwa kuzo abafundi) eziza kususwa. Makungathathelwa ngqalelo oku ukuba akukho ndawo bathathwa kuyo abafundi ekufuneka isusiwe.
	- d) Klikha ku-*Submit*.
	- e) Isicelo sihlaziyiwe yaye sinako ukusayinelwa ngoku njengoko kucacisiwe kwingongoma 6.

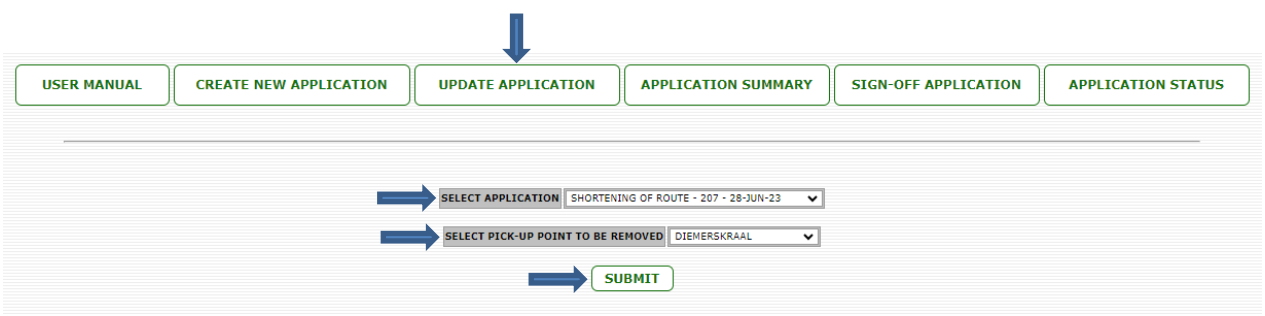

- 4.5 Ukuhlaziywa kwesicelo sokudluliselwa kulawulo lwesikolo kwendlela yeSkim i-*LTS*  esetyenziswa ngoku
	- a) Klikha ku-*Update Application*.
	- b) Khetha isicelo esiza kuhlaziywa.
	- c) Faka intlawulo ecetywayo (*proposed tariff*) yendlela ye-Skim i-*LTS* kwakunye nezizathu ezivokothekileyo ezimalunga nentlawulo.
	- d) Klikha ku-*Submit*.
	- e) Isicelo sihlaziyiwe yaye sinako ukusayinelwa ngoku njengoko kucacisiwe kwingongoma 6.

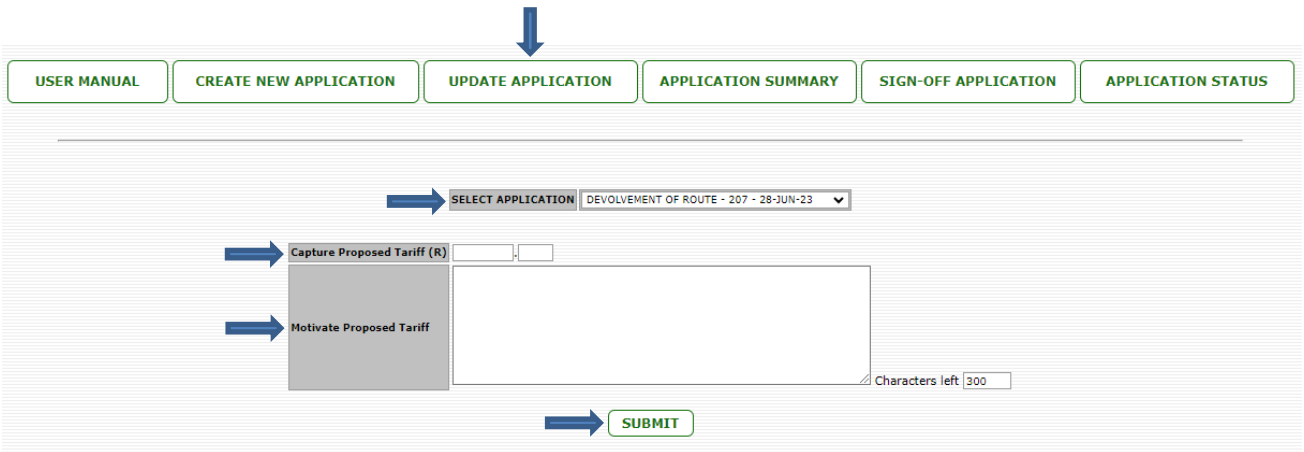

### 5. **Ukujongwa kwesicelo esele senziwe nesihlaziyiweyo**

Zonke iintlobo zezicelo:

- a) Klikha ku-*Application Summary*.
- b) Khetha isicelo eziza kujongwa.
- c) linkcukacha zesicelo esikhethiweyo ziya kuboniswa ukwenzela ukuba zijongisiswe.

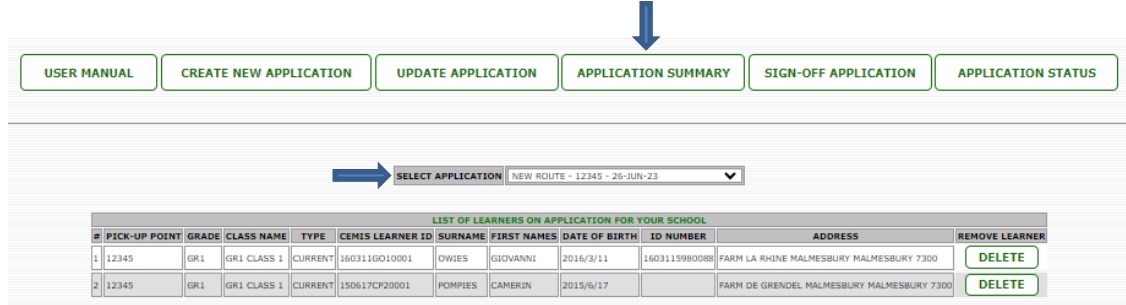

#### 6. **Ukusayinelwa kwesicelo esele senziwe nesihlaziyiweyo**

Zonke iindidi zezicelo:

- a) Klikha ku-*Sign Off Application*.
- b) Khetha isicelo esiza kusayinelwa.
- c) Zalisa onke amacandelo.
- d) Klikha ku-*Sign Off*.
- e) Isicelo sisayinelwe saze sangeniswa ngekhompyutha kumphathi wesekethe.

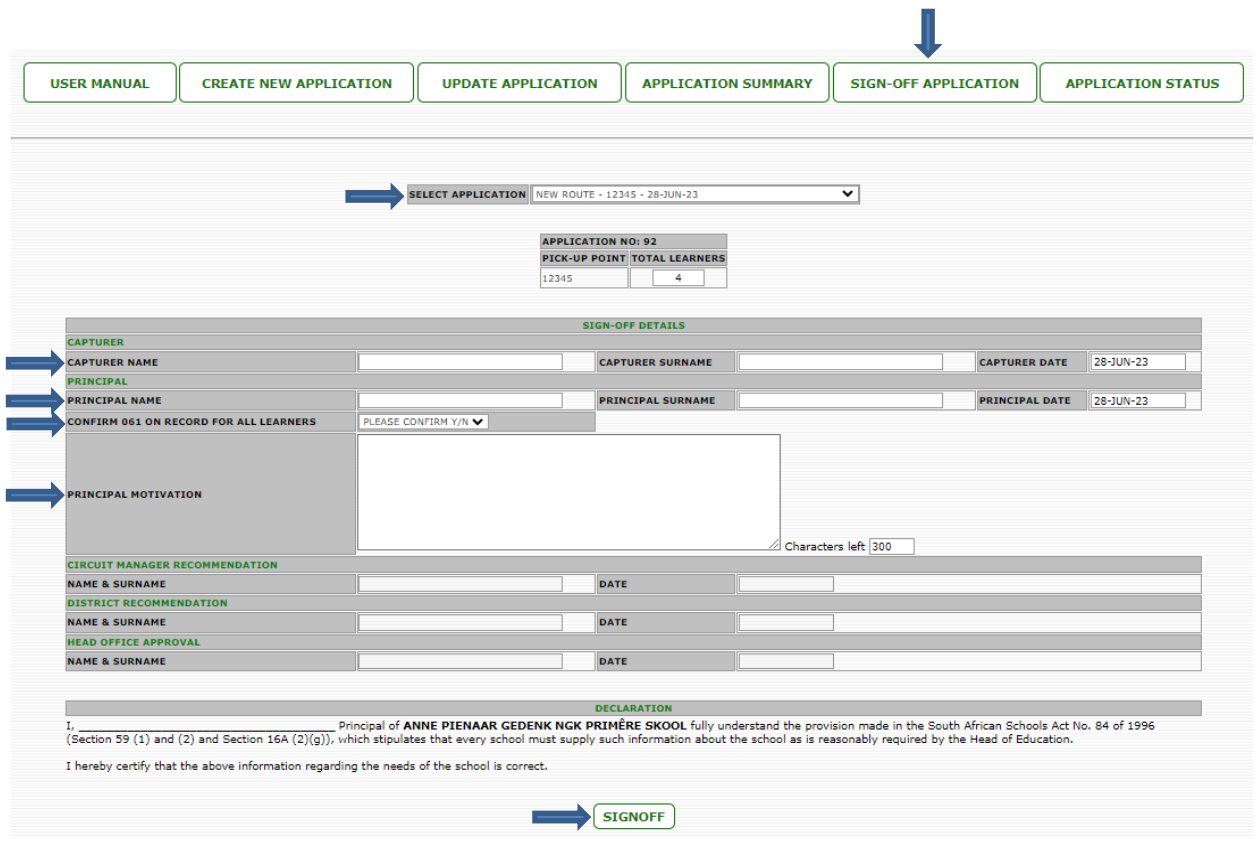

# 7. **Ukujonga imo** *(status)* **yesicelo esisayinelweyo**

Zonke iindidi zezicelo:

- a) Klikha ku-*Application Status*.
- b) Iinkcukacha zazo zonke izicelo ezisayinelweyo neemo zazo zibonisiwe.

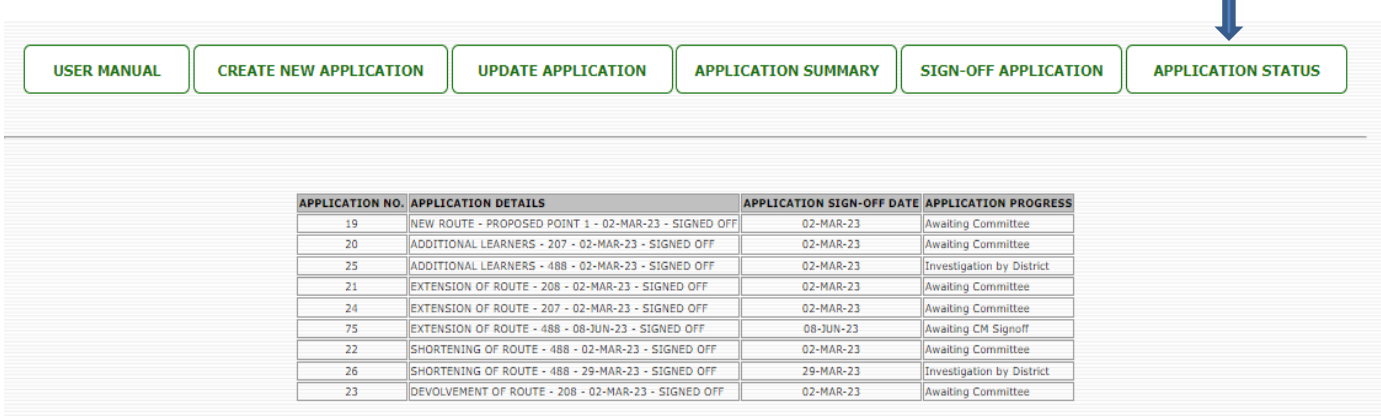

# 8. **Iinkcukacha zoqhagamshelwano**

Ukufumana inkcazo engaphezulu malunga neenkqubo neemfuno ezimiselweyo ezingasentla kungaqhagamshelwana nala magosa alandelayo:

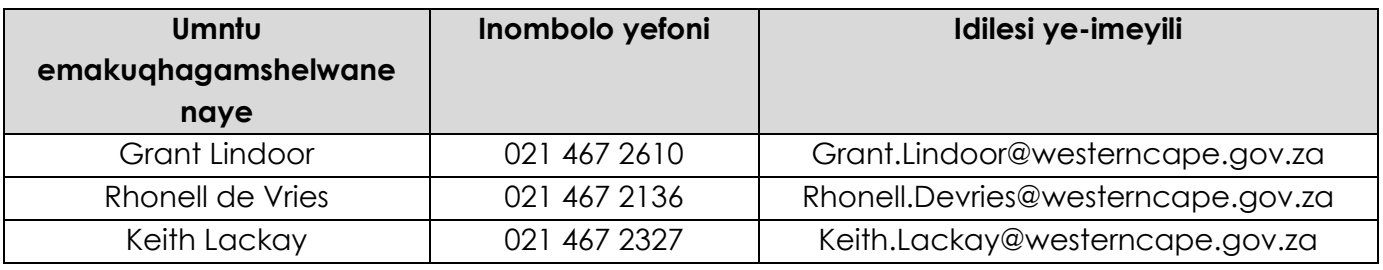